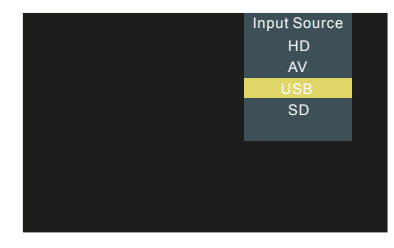

# COMPUTER-PROJEKTOR

**Bruger manual**

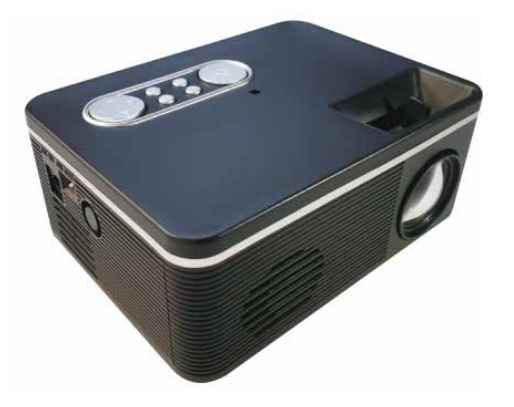

# $\bigodot$ <sup>OBS !:</sup>

1.1 Læs manualen inden brug.

1.2 Brug kun den medfølgende strømforsyning.

1.3 Produktet bør ikke åbnes. Hvis produktet åbnes, bortfalder garantien.

1.4 Kig ikke ind i projektorlampen når den er tændt. Det kan medføre øjenskader.

1.5 Dæk ikke projektorens ventilation til, da det kan forårsage skader på projektoren.

1.6 Produktet bør ikke udsættes for vand eller lignende.

1.7 Sørg for at slukke for projektoren når den ikke bruges.

 $(6)$  Tilslutninger: Tilsutning af højtalersystem og AV indgang (kabler medfølger ikke).

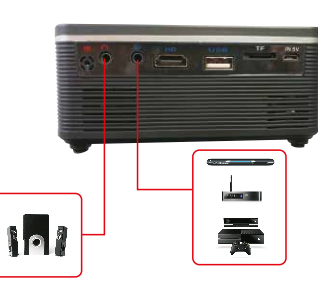

1.8 Brug originalemballagen, hvis projektoren skal transporteres, for at beskytte den mest muligt.

# $\Omega$  FJERNBETJENING:

Tilslut den medfølgende strømforsyning på siden af

projektoren.

 $\bf{(2)}$  FØR DU TÆNDER PROJEKTOREN:

Når du tænder projektoren, er dette brugerfladen projektoren viser inden for 3-5 sekunder, efter at projektoren er startet op.

Ovenpå projektoren finder du linsens fokusring. Skub fra side til side for at stille skarpt.

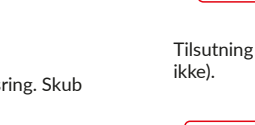

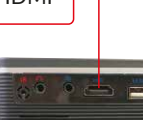

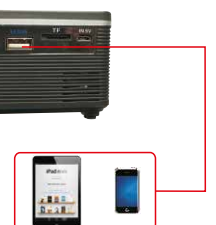

Tilsutning via HDMI eller via USB (kabler medfølger

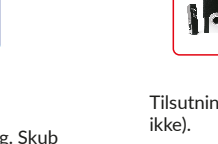

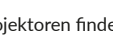

# $\left($ 5 $\right)$  FOKUS:

**Fokus** 

Multimedia tilslutning af USB-pind eller micro SD-kort (maks. 32 gb) (USB-pind og micro SD-kort medfølger ikke).

Tryk på "Input" på fjernbetjeningen, for at tilgå den ønskede tilslutning.

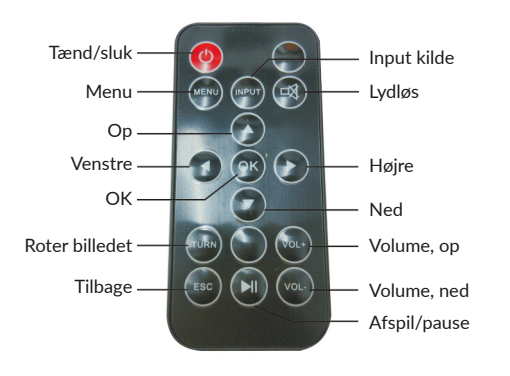

## $(4)$  BRUGERFLADE:

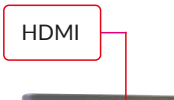

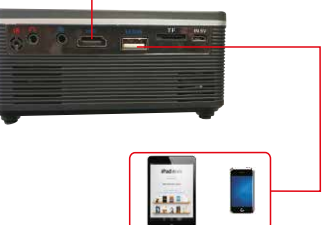

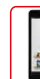

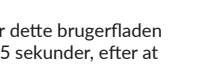

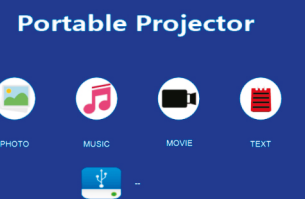

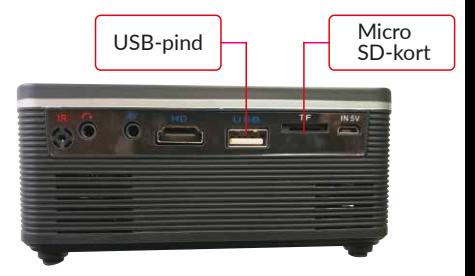

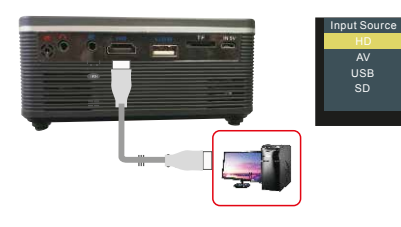

### Understøttede input opløsninger:<br>576P. 480P. 720P. 1080P. 640x480. 800x600.1024x768.

1280x1024.1280x720.1440x900.1920x1080.1366x768. 1280x800.1440x960.1600x1200.1680x1050

#### *"Picture" menu*

Tryk på "Menu" på fjernbetjeningen. Tryk ←/→ for at tilgå "Picture" menuen. Tryk ↑/↓ for at navigere til den ønskede funtion. Tryk "OK" for at bekræfte indstillingen.

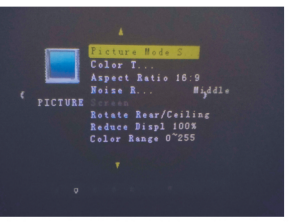

Tryk på "Menu" på fjernbetjeningen. Tryk ←/→ for at tilgå "Time" menuen. Tryk ↑/↓ for at navigere til den ønskede funtion. Tryk "OK" for at bekræfte indstillingen.

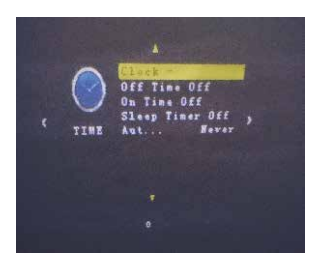

Tryk på "Menu" på fjernbetjeningen. Tryk ←/→ for at tilgå "Sound" menuen. Tryk ↑/↓ for at navigere til den ønskede funtion. Tryk "OK" for at bekræfte indstillingen.

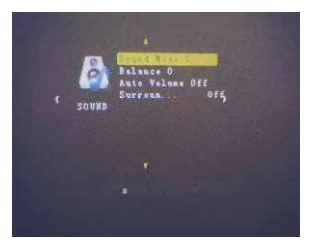

#### *"Sound" menu*

#### *"Option" menu*

Tryk på "Menu" på fjernbetjeningen. Tryk ←/→ for at tilgå "Option" menuen, for blandt andet at skifte sprog. Tryk ↑/↓ for at navigere til den ønskede funtion. Tryk "OK" for at bekræfte indstillingen.

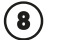

#### *"Time" menu* SPECIFIKATIONER:

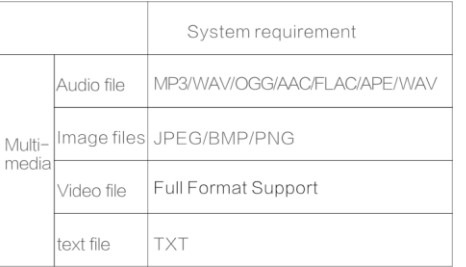

Ved tilslutning af multimedia kan du fra menuen vælge hvad du ønsker at afspille. Sørg for at dine filer stemmer overens med ovenstående tabel.

Når du har valgt type og derefter den fil du ønsker at afspille, trykker du blot på "Afspil/Pause", for at starte afspilningen af filen.

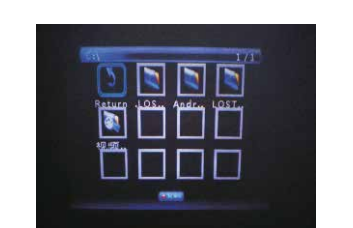

Ved forbindelse via AV-tilslutning, forbind da din enhed med det medfølgende 3 i 1 AV-stik. Tryk på "Input" og vælg "AV".

Ved tilslutning via HDMI, tilslut din enhed via HDMI-kabel (medfølger ikke). Tryk på "Input" og vælg "HD".

Tilslut 3.5 mm jack-stik i den korrekte indgang på bagsiden af projektoren. Lyden vil nu komme ud af dine tilsluttede hovedtelefoner eller højtalersystem.

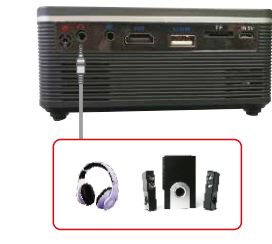

## **(7) MENUERNE:**

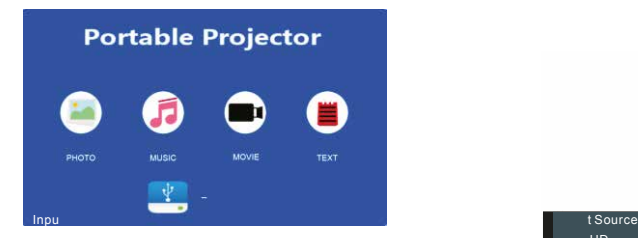

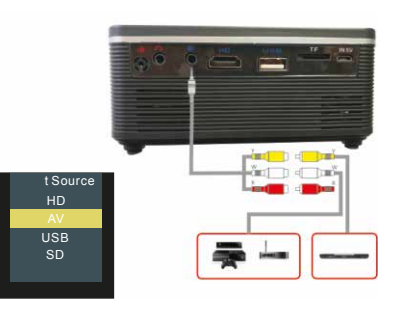

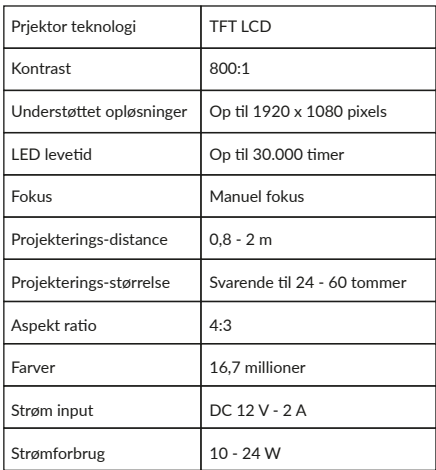

I tilfælde af problemer eller spørgsmål til produktet, kontakt da venligst importøren på: info@nohro.dk eller +45 6913 2121.